# You Need an AP Exam E-Ticket to Test

- You'll receive your e-ticket by email two days before each test. On exam day, you'll need this e-ticket to check in to your exam.
  - You'll get a unique ticket for each exam you're registered for.
  - You can also access your e-ticket in your student account on My AP (myap.collegeboard.org).
- Each e-ticket is personalized for YOU and isn't transferrable.
- DON'T SHARE your e-ticket with anyone—you could lose your chance to test.
- The AP Program can't accept any additional exam registrations for this year's online, at-home exams.
- Make sure to save your May e-ticket email in case you need to request a makeup exam.

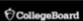

AT

#### Your AP Biology Exam E-Ticket

Hi. Student.

Your AP Biology Exam is several days from now.

Student Name

AP ID:

#### XXXXXXX

AP Subject, Date

Time: Your Local Equivalent of Time p.m.

Eastern Daylight Time Find your local time

Go to Exam

Ticket will activate 30 mins before your exam.

## Your E-ticket will be valid for the May Exam Schedule

- All registered students have been scheduled for these May dates, whether or not they were originally registered for regular or late-testing exams.
- Unless there's a significant conflict, students should test in May so they have the June dates as a backup if they have any disruptions.
- If you can't test on one of these dates, don't use your e-ticket for that exam you'll automatically receive a different e-ticket for makeup testing in June.

| Exam Start Times  Local times may vary depending on a student's geographic location.  Hawaii Time: 6 a.m.  Alaska Time: 8 a.m.  Pacific Time: 9 a.m.  Mountain Time: 10 a.m.  Central Time: 11 a.m.  Eastern Time: 12 p.m.  Greenwich Mean Time: 4 p.m. |                                     | Hawaii Time: 8 a.m.  Alaska Time: 10 a.m.  Pacific Time: 11 a.m.  Mountain Time: 12 p.m.  Central Time: 1 p.m.  Eastern Time: 2 p.m.  Greenwich Mean Time: 6 p.m. | Hawaii Time: 10 a.m. Alaska Time: 12 p.m. Pacific Time: 1 p.m. Mountain Time: 2 p.m. Central Time: 3 p.m. Eastern Time: 4 p.m. Greenwich Mean Time: 8 p.m. |  |
|----------------------------------------------------------------------------------------------------|-------------------------------------|----------------------------------------------------------------------------------------------------|----------------------------------------------------------------------------------------------------|--|
| Primary                                                                                                    |                                     |                                                                                                    |                                                                                                    |  |
| Mon., May 11                                                                                                    | Physics C: Mechanics                | Physics C: Electricity and Magnetism                                                                                                    | United States Government and Politics                                                                                                    |  |
| Tues., May 12                                                                                                    | Latin                               | Calculus AB<br>Calculus BC                                                                                                    | Human Geography                                                                                                    |  |
| Wed., May 13                                                                                                    | Physics 2: Algebra-Based            | English Literature and Composition                                                                                                    | European History                                                                                                    |  |
| Thurs., May 14                                                                                                    | Spanish Literature and Culture      | Chemistry                                                                                                    | Physics 1: Algebra-Based                                                                                                    |  |
| Fri., May 15                                                                                                    | Art History                         | United States History                                                                                                    | Computer Science A                                                                                                    |  |
| Mon., May 18                                                                                                    | Chinese Language and Culture        | Biology                                                                                                    | Environmental Science                                                                                                    |  |
| Tues., May 19                                                                                                    | Music Theory                        | Psychology                                                                                                    | Japanese Language and Culture<br>Italian Language and Culture                                                                                              |  |
| Wed., May 20                                                                                                    | German Language and Culture         | English Language and Composition                                                                                                    | Microeconomics                                                                                                    |  |
| Thurs., May 21                                                                                                    | French Language and Culture         | World History: Modern Macroeconomics                                                                                                    |                                                                                                    |  |
| Fri., May 22                                                                                                    | Comparative Government and Politics | Statistics                                                                                                    | Spanish Language and Culture                                                                                                    |  |

### All Exams Offer a June Makeup Date

- Reminder: If you have a conflict in May and don't use your May e-ticket, you'll automatically receive a June e-ticket for that exam.
- You'll also be able to request an e-ticket for June makeup dates if you have any disruption during your May exam.
- You'll receive your makeup e-ticket two days before your exam.
- There are more exam conflicts in June, and no additional scheduled makeup dates after June 1 - 5, so test in May unless it's not possible to do so.

| Exam Start Times  Local times may vary depending on a student's geographic location.  Hawaii Time: 6 a.m.  Alaska Time: 8 a.m.  Pacific Time: 9 a.m.  Mountain Time: 10 a.m.  Central Time: 11 a.m.  Eastern Time: 12 p.m.  Greenwich Mean Time: 4 p.m. |                                                                      | Hawaii Time: 8 a.m.  Alaska Time: 10 a.m.  Pacific Time: 11 a.m.  Mountain Time: 12 p.m.  Central Time: 1 p.m.  Eastern Time: 2 p.m.  Greenwich Mean Time: 6 p.m. | Hawaii Time: 10 a.m.  Alaska Time: 12 p.m.  Pacific Time: 1 p.m.  Mountain Time: 2 p.m.  Central Time: 3 p.m.  Eastern Time: 4 p.m.  Greenwich Mean Time: 8 p.m. |
|----------------------------------------------------------------------------------------------------|----------------------------------------------------------------------|----------------------------------------------------------------------------------------------------|----------------------------------------------------------------------------------------------------|
| Makeup                                                                                                    |                                                                      |                                                                                                    |                                                                                                    |
| Mon., June 1                                                                                                    | United States Government and Politics<br>Physics C: Mechanics        | Human Geography Physics C: Electricity and Magnetism                                                                                                    | Calculus AB<br>Calculus BC<br>Latin                                                                                                    |
| Tues., June 2                                                                                                    | English Literature and Composition<br>Spanish Literature and Culture | Physics 1: Algebra-Based<br>European History                                                                                                    | Chemistry<br>Physics 2: Algebra-Based                                                                                                    |
| Wed., June 3                                                                                                    | United States History<br>Chinese Language and Culture                | Environmental Science<br>Computer Science A                                                                                                    | Biology<br>Art History                                                                                                    |
| Thurs., June 4                                                                                                    | World History: Modern<br>Macroeconomics                              | Spanish Language and Culture<br>Comparative Government and Politics                                                                                               | Statistics<br>French Language and Culture                                                                                                    |
| ri., June 5 English Language and Composition German Language and Culture                                                                                                    |                                                                      | Japanese Language and Culture<br>Italian Language and Culture<br>Microeconomics                                                                                   | Psychology<br>Music Theory                                                                                                    |

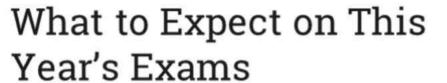

- It won't be more difficult to earn a 3, 4, or 5 this year. Even if an exam question seems more difficult to you than you expected, don't worry—difficult questions require fewer points to earn 3s, 4s, and 5s than easier questions require. So this year's scores will be very similar to prior years' scores. Just stay calm, read each part of the question, and simply show what you know and can do within the time you have.
- AP Exams are never graded on a curve—and this year's exams are no different. You're not competing against any other students. There's no maximum or minimum number of students who can receive a specific score. All students who earn the required points will get scores of 3, 4, or 5 this year.
- Don't worry if you don't complete all parts of the question before you need to attach and submit your response. To give students as many different chances to demonstrate what they know as possible, a question may have more parts than can be answered in the allowed time. You don't need to complete the entire question to get a score of 5, but you do need to submit whatever work you've done.

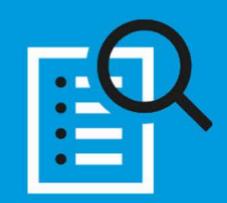

# You're an AP student—you're a resilient problem solver.

Remember that if you see part of a question that feels unfamiliar to you, stick with it. It may be asking you to use your knowledge and skills to analyze a new situation. So stay calm and look for ways to apply what you know to whatever you see on the exam.

# What to Expect on This Year's Exams

Because creating a good testing environment at home is a challenge for some students, the exam is much shorter this year.

In a year when the exam provides you with fewer questions than usual to show the extent of what you learned this year, we want to ensure you have a fair opportunity to show what you know and earn college credit.

So AP teachers will have the chance to review your score and your exam responses this summer. If you don't receive a score of 3 or higher and your teacher is convinced you should have, your teacher will be able to engage with the AP Program's college faculty partners to review and confirm your score, ensuring it's fair and appropriate.

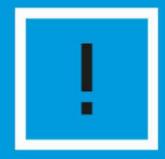

If you don't get a score of 3 or higher because of the shorter exam format, your teacher will be able to request a review and confirmation of your score.

The exam questions are viewed by students in a web browser, like Chrome. Students type or write their responses outside that browser. They then choose from three options to submit responses:

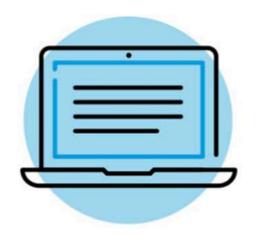

Copy and paste a typed response.

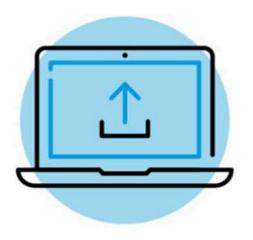

Attach a typed response.

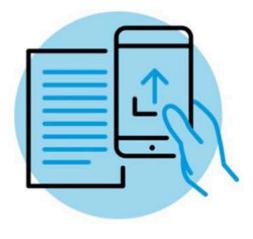

Attach one or more photos of a handwritten response.

Music theory and world language and culture exams have specific requirements on slides 15-16.

# Option 1: Copy-and-paste a typed response, and then click **Submit**

#### Best device to use: laptop or desktop computer

- Type your response in Google Docs, Microsoft Word, Notes, or a similar application. Don't include images. Save your work often.
- Type your AP ID and initials at the top of the response.
- When the timer has 5 minutes remaining, copy-and-paste your response into the space indicated, and click Submit.

#### Exam day setup: side-by-side windows

- Window 1 Chrome, Firefox, Safari, or Edge in which the exam question(s) will appear after you click on your eticket.
  - Displays test question(s)
  - Displays timer
  - Use to paste and submit typed response
- Window 2 Where you type your document: a Google Doc, Microsoft Word, Notes, etc.

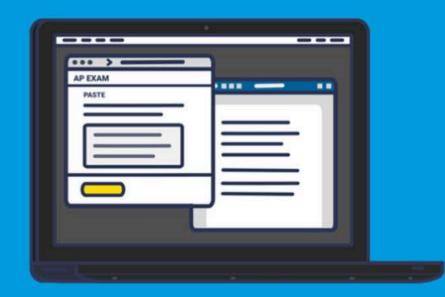

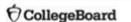

# Option 1: Copy-and-paste a typed response, and then click **Submit**

#### Best device to use: laptop or desktop computer

- Type your response in Google Docs, Microsoft Word, Notes, or a similar application. Don't include images. Save your work often.
- Type your AP ID and initials at the top of the response.
- When the timer has 5 minutes remaining, copy-and-paste your response into the space indicated, and click Submit.

#### Exam day setup: side-by-side windows

- Window 1 Chrome, Firefox, Safari, or Edge in which the exam question(s) will appear after you click on your eticket.
  - Displays test question(s)
  - Displays timer
  - Use to paste and submit typed response
- Window 2 Where you type your document: a Google Doc, Microsoft Word, Notes, etc.

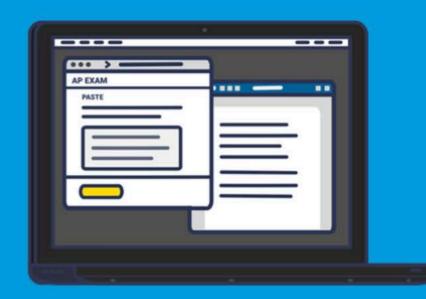

# Option 2: Attach a document and then click "Submit"

#### Best device to use: laptop or desktop computer

- Type your response in Google Docs, Microsoft Word, Notes, or a similar application. Don't include images. Save your work often.
- Save your document in one of these accepted file formats: .doc, .docx, .pdf, .txt, .odt
- Type your AP ID and initials at the top of the response.
- When the timer has 5 minutes remaining, attach your response and click Submit.
- If your exam has two questions, you must create, save, attach, and submit two separate documents, one for each question.

#### Exam day setup: side-by-side windows

- Window 1 Chrome, Firefox, Safari or Edge in which the exam question(s) will appear after you click on your e-ticket.
  - Displays test question(s)
  - Displays timer
  - Use to attach and submit text file
- Window 2 Where you type your document: a Google Doc, Microsoft Word, or Notes

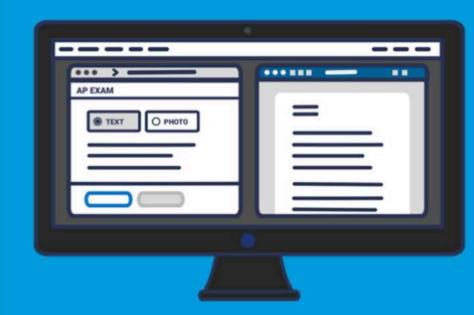

# Option 3: Attach photos of handwritten response and then click "Submit"

#### Best device to use: smartphone or tablet

- Write your AP ID, initials, and page number at the top of EACH page of the response.
- Write your response clearly with dark pen or pencil.
- When the timer has 5 minutes remaining, take a photo of your response in vertical orientation, i.e., not landscape.
- One page per photo. If your response is longer than one page, you'll need to attach multiple photos (maximum of 5 photos per test question) before clicking Submit.
- Make sure to attach all of your pages before you click Submit.
- Acceptable file formats: .png, .jpg, .jpeg.

#### Exam day setup:

- Smart phone or tablet
  - Displays test question (you may need to scroll within a question)
  - Displays timer
  - Use to take photos of written work
  - Use to attach and submit photos of written work

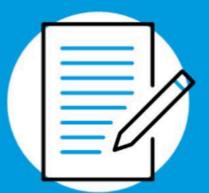

1. Craft response via pen and paper

2. Take picture of response

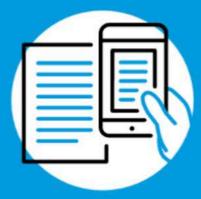

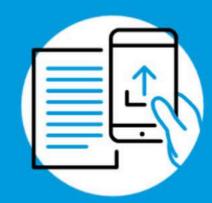

3. Attach photo(s) then click "Submit"

## Requesting a Makeup Exam

- If you have any issue on exam day that prevents you from testing successfully, you'll be directed to an online AP Makeup Testing Request Form where you can describe what happened and request an e-ticket for a June makeup exam.
- You can also access the form at cb.org/requestmakeup
- You must have your original e-ticket when filling out the form.
- Submit the form within 48 hours of your original exam date.
- We will review your form and send you an email approving or denying the request the week of May 25. If approved, your makeup e-ticket will be sent two days before the makeup test.
- Do not call AP Services; the pandemic has closed call centers and you will simply hear a message directing you to fill out the form and await the approval email.
- Rest assured that you will receive approval for any of the following types of issues you encounter, or similar ones: sickness; significant interruptions from family members; battery failures; power outages; technical disruptions. Note: simply running out of time to submit a response on exam day is not a valid reason to request makeup testing.

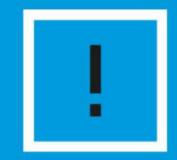

The makeup testing request form is ONLY for students who test in May, encounter issues, and need another opportunity to test.

Students that already have known conflicts with the May dates can test in June simply by not using their May e-ticket – they will automatically be issued a June e-ticket.

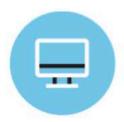

The exam screen will guide students step by step on test day from the moment they click their e-ticket. Most students will be able to navigate the test using only the information on the preceding slides.

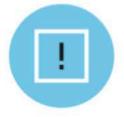

But unexpected events may occur when testing at home, and some students will benefit from additional preparation and technology checks.

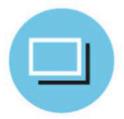

The remaining slides provide further details and tips. We encourage teachers and students to work through the remaining slides together to confirm readiness for at-home AP Exams.

# 2

# Five Steps to Take Before Exam Day

## Five Steps to Take Before Exam Day

We have a simple checklist you can use to make sure you've completed these steps.

#### Review Your Contact Information

If you aren't receiving emails from the AP Program, log in to My AP to see the email address you used when you registered to test.

#### Practice Submitting Your Response

An online AP Exam demo will be available on May 4. The AP World Languages Exam App will be available by the week of May 11 and includes a practice mode.

#### Receive Your Exam Confirmation and E-Ticket Emails

You'll get emails with your AP ID and your exam e-ticket. This information will also be in your My AP account.

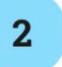

#### **Check Your Tech**

Choose and prepare the device and documents you'll use.

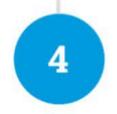

# Gather What You Need for Each Exam

Consult cb.org/apexamdaydocs then download, print, or gather additional materials for your specific exams.

#### Review Your Contact Information

If you haven't received email updates from the AP Program:

- Sign into My AP (myap.collegeboard.org).
- Confirm your email address:
  - Click your profile at the top right-hand corner.
  - Go to Account Settings and confirm that your email address is the one you want to use for your e-ticket.
  - If you need to change your email address, click Update.
- In Subscriptions, confirm that you've checked the box to receive updates from College Board.
- Then, create a new contact with the email address <u>collegeboard@e.collegeboard.org</u> in your address book or safe sender list.

Don't worry—if you still can't get emails from AP, your e-ticket will also be posted in your My AP account.

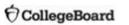

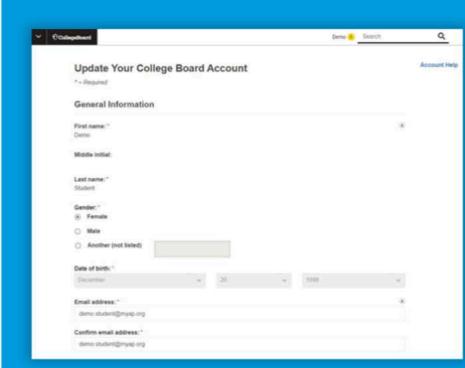

#### Check Your Tech: Choose Your Device

Check that you have the appropriate device for your exam and how you're planning to create your response.

- You won't need the lockdown browser on your device.
- If you have the Grammarly plug-in on your computer, you'll need to remove it to test.
- Remember: world language exams have specific device requirements.

When choosing between handwriting and typing, keep in mind:

- This year's questions won't require you to submit graphs or diagrams.
- You may be more comfortable handwriting responses in Calculus, Chemistry, and Statistics. But if you want to type your responses in those subjects, a guide for how to type symbols and formulas can be downloaded at cb.org/apexamdaydocs.
- In most other subjects, using a smartphone will require scrolling back and forth within a question, which many students will find frustrating, so we recommend a desktop or laptop if available.

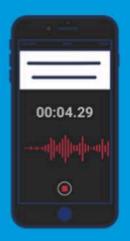

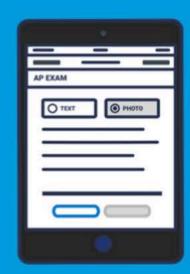

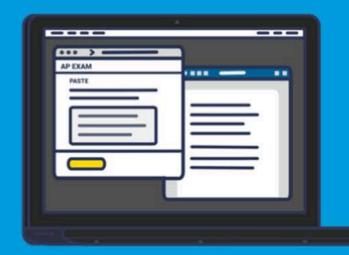

## Check Your Tech: Prepare Your Documents for Typing

- Decide whether you'll be using Google Docs, Microsoft Word, Notes, or another application.
- We recommend turning on auto-save or similar features.
- If you're using a cloud document, like Google Docs, and want to attach your document rather than copy-and-paste, remember that you'll need to download your response in one of the approved formats (.doc, .docx, .pdf, .txt) and save it to your device.
- Before test day, prepare your doc(s) by typing your AP ID and initials at the top and then saving it to a clearly labeled folder on your desktop so it will be easy to find.
  - For AP English and AP history exams, you'll need to create just one document per exam.
  - All other AP Exams have two questions this year, so you'll need to create and save two documents per exam. Name them clearly so you know you're attaching the right one at the right time, such as
    - APBiologyQuestion1.docx
    - APBiologyQuestion2.docx

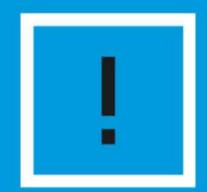

#### **IMPORTANT:**

in a document of your choice, and then either copy/paste or attach and then submit your response within the online AP Exam.

## Check Your Tech: Prepare Your Documents for Handwriting

- Use white paper (lined or unlined). Music Theory requires an answer sheet.
- Use paper that's standard size (8.5 x 11 inches) or close to it.
- Use a number 2 pencil or a pen with black or blue ink.
- Because the maximum number of pages you can attach per question is 5, at most you'll need 5 pages for AP English and AP history exams, and 10 pages for all other exams. But it's highly unlikely you would need to use this many pages for your responses, which can often be answered fully in just 1-2 pages.
- Before test day, prepare your pages by writing your AP ID, your initials, and a page number at the top of each page as follows:
  - Up to 5 pages for question 1, numbered 1 to 5
  - Up to 5 pages for question 2, numbered 1 to 5

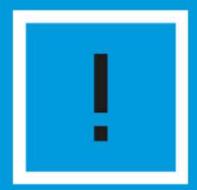

#### **IMPORTANT:**

You'll write your response with pen or pencil on your own paper, take a photo of each page, attach all photos, and submit them.

#### Use the AP 2020 Exam Demo to Practice and Test Your Tech

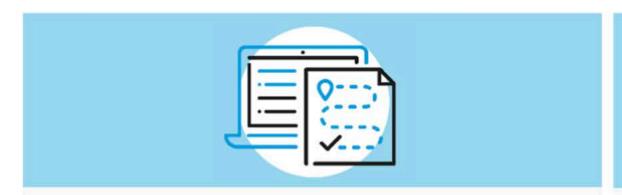

# Practice submitting responses with the exam demo.

From May 4, you can access an AP 2020 Exam Demo at cb.org/apdemo. It will allow you to practice the different ways to submit your responses. If you can't connect to this demo from your planned testing device, you'll not be able to access the real exam on test day. Update your browser (see tips on slide 51). Then try again. If you still can't access the Demo, ask for your AP coordinator's help to contact your school's tech experts for assistance.

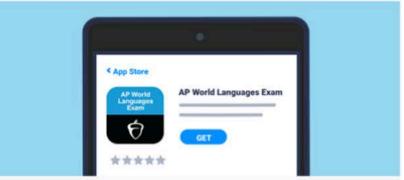

# World language students can practice with their exam app.

Beginning the week of May 11, if you're taking world language exams, download the AP World Languages Exam App. Before your exam, use the app's practice mode to become familiar with its features, test your technology's compatibility, and check the quality of sound in your intended exam location. After you practice using the app, you must close it on your device before testing.

## What Students Need on Exam Day

Find required or recommended docs at cb.org/apexamdaydocs

If you don't have a printer, ask your school for help getting printed copies of required or recommended docs.\*

If that's not possible, download them to your device.

| 100                                                   |                                                                                                    | if that's not possible, download them to your device.                                                                                                    |  |
|-------------------------------------------------------|----------------------------------------------------------------------------------------------------|----------------------------------------------------------------------------------------------------|--|
| Subjects                                              | What to Have Ready on Exam Day                                                                                                    |                                                                                                    |  |
| All, except for those<br>with portfolio<br>components | Required  Exam e-ticket email  Completed Exam Day Checklist, including AP ID  Device: laptop, tablet, smartphone (see below for subject-specific requirements)  Browser: Chrome (recommended), Firefox, Safari, or Edge  Internet or cellular connection  Assistive technology and devices (if applicable, for students approved to test with accommodations) | Required for Typed Responses  Microsoft Word, Google Docs, Notes, or another application to enter and save text  Permitted  Your class notes or study guides  Textbooks and other classroom resources  Previous assignments or assessments                                                                                                    |  |
| Arts                                                  |                                                                                                    |                                                                                                    |  |
| Music Theory                                          | Smartphone, tablet, or computer with camera, microphone, and voice recording app     2-3 printed copies or handwritten copies of the answer sheet template with staves*                                                                                                    | Permitted Instruments, tuners, metronomes, and digital resources are permitted to assist in preparing answers. However, submitted responses must be created without these aids Part-writing responses must be entirely handwritten on the answer sheet, and sight-singing responses must be performed entirely unaccompanied and unaltered. Refer to |  |

the sample exam and instructions for more information.

# What Students Need on Exam Day

Find required or recommended docs at cb.org/apexamdaydocs

If you don't have a printer, ask your school for help getting printed copies of required or recommended docs.\* If that's not possible, download them to your device.

| Subjects                         | What to Have Ready on Exam Day                                                                |                                                                                                 |  |
|----------------------------------|-----------------------------------------------------------------------------------------------|-------------------------------------------------------------------------------------------------|--|
| History and Social Sc            | iences                                                                                        |                                                                                                 |  |
| Macroeconomics<br>Microeconomics | Scrap paper for sketching out graphs as an aid to answering the questions                     | Permitted • Calculator                                                                          |  |
| Math and Computer S              | Science                                                                                       |                                                                                                 |  |
| Calculus AB<br>Calculus BC       | Recommended for Students Typing Responses • Keyboarding Tip Sheet for 2020 AP Calculus Exams* | Permitted  • Calculator                                                                         |  |
| Computer Science A               | Required  • Java Quick Reference*                                                             | Permitted Interactive Development Environment (IDE) or compiler                                 |  |
| Statistics                       | Required  • AP Statistics Formula Sheet and Tables*                                           | Recommended for Students Typing Responses  • Keyboarding Tip Sheet for 2020 AP Statistics Exams |  |
|                                  |                                                                                               | Permitted • Calculator                                                                          |  |

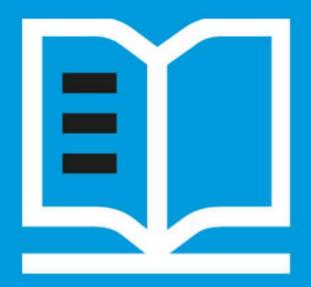

# Advice About Optional Resources

#### You can use class resources and class notes on this year's AP Exams

- The following resources can be used, either printed or digital
  - Class notes or study guides
  - Textbooks and other classroom resources
  - Previous assignments or assessments
  - Calculators for certain exams
  - Note: Shared study notes must be downloaded to each student's device to prevent collaboration violations

## Internet searches will waste your time and put you at risk of an exam violation:

- The more time you spend searching the web, the less time you spend answering exam questions
- Internet-based facts, research, and opinions aren't relevant to the AP Exam and won't raise students' scores
- Copying from websites, social media, or online forums is considered plagiarism and will be detected and scores cancelled.

Best practices can be found at cb.org/apopenbooktips.

### Look for Your Exam Confirmation and E-Ticket Emails

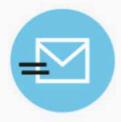

#### May 4

- You'll receive an exam confirmation email on May 4 with your AP ID and a list of the exams you're registered for.
- In the meantime, you can check which exams you're registered for in My AP.
- If you're not listed as registered for an AP Exam, you weren't part of the exam registrations we received from your school, and it's too late to generate an e-ticket for you to test this year. There is nothing we can do about this. You can take a CLEP exam for credit on a college campus, or you can take this AP exam in May 2021.

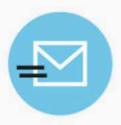

#### Two Days Before Each Exam

Two days before each exam, you'll receive an email with your personalized e-ticket and AP ID.

Remember, you'll need to click your e-ticket containing your AP ID to access your exam.

# Complete the AP Exam Day Checklist

The 5 Steps we've just covered are listed in the AP Exam Day Checklist.

Students should fill out the checklist, and keep it next to them during testing.

- Download the checklist at cb.org/apchecklist
- Print or hand copy the AP Exam Day Checklist for each exam you take.
- The most important thing to fill in is your 8-character AP ID code, which is located on your e-ticket—you'll need this code to check in to your exam 30 minutes before your local start time.

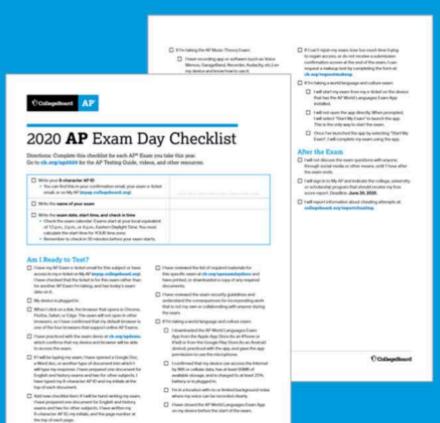

# 2020 AP Exam Day Checklist

Directions: Complete this checklist for each AP® Exam you take this year. Go to **cb.org/ap2020** for the AP Testing Guide, videos, and other resources.

| ☐ Write your <b>8-character AP ID</b>                                                                                                    |                |                                                                                                    |  |
|----------------------------------------------------------------------------------------------------|----------------|----------------------------------------------------------------------------------------------------|--|
| <ul> <li>You can find this in your exam confirmation email, your exa<br/>e-ticket email, or on My AP (myap.collegeboard.org).</li> </ul>                                                                                                    | ım             |                                                                                                    |  |
| ☐ Write the <b>name of your exam</b>                                                                                                    |                |                                                                                                    |  |
| <ul> <li>Write the exam date, local check-in time, and local start time</li> <li>Check the exam calendar: Exams start at your local equivalent of 12 p.m., 2 p.m., or 4 p.m., Eastern Daylight Time. You must calculate the start time for YOUR time zone.</li> <li>You must click your e-ticket to check in and complete security</li> </ul> |                | Exam date:  My local exam check-in time:  My local exam start time:                                                                                                    |  |
| checks 30 minutes before your local exam start time.                                                                                                    |                |                                                                                                    |  |
| access to my e-ticket on My AP (myap.collegeboard.org).  I have checked that the ticket is for this exam, not for another AP Exam I'm taking, and has today's exam date on it.                                                                                                    |                |                                                                                                    |  |
| When I click on a link, the browser that opens is<br>Chrome™, Firefox®, Safari, or Edge. The exam will not<br>open in other browsers, so I have confirmed my<br>default browser is one of these four browsers, which<br>support online AP Exams.                                                                                              | of<br>pa<br>AF | If I will be handwriting my exam, I have prepared one set of pages for English and history exams and two sets of pages for other subjects. I have written my 8-character AP ID, my initials, and the page number at the top of each page. |  |
| ☐ I have practiced with the exam demo at <b>cb.org/apdemo</b> , which confirms that my device and browser will be able to access the exam.                                                                                                    | sp             | have reviewed the list of required materials for this pecific exam at <b>cb.org/apexamdaydocs</b> and printed downloaded a copy of any required documents.                                                                                |  |
|                                                                                                    | un<br>th       | nave reviewed the exam security guidelines and inderstand the consequences for incorporating work at is not my own or collaborating with anyone during e exam.                                                                            |  |

|                                                                                            | ve been approved by the College Board to test with                                                                                                    |                                                | During the Exam                                                                                                    |                                                                                                    |  |
|--------------------------------------------------------------------------------------------|----------------------------------------------------------------------------------------------------|------------------------------------------------|----------------------------------------------------------------------------------------------------|----------------------------------------------------------------------------------------------------|--|
| at <b>cb</b> .                                                                             | nmodations, I've reviewed the information org/ap2020accommodations and have any ed assistive technology and devices.                                                                                                    |                                                |                                                                                                    | e the exam has started, I won't refresh the browser se the back arrow.                                                                                                    |  |
| ☐ If I'm t                                                                                 | taking the AP Music Theory Exam:                                                                                                    |                                                |                                                                                                    | keep the exam question open on my device so I can the timer and 5-minute warning.                                                                                                    |  |
| ć                                                                                          | ☐ I have a recording app or recording software (such as Voice Memos, GarageBand®, Recorder, Audacity®, etc.) on my device and know how to use it.                                                                                              |                                                | When I see the onscreen warning that time is almost up (5 minutes before the deadline for submitting my response), I will STOP working on my response and star the process for attaching/pasting and submitting it.                                                 |                                                                                                    |  |
|                                                                                            | have 2–3 paper copies of the AP Music Theory answer sheet template.                                                                                                    |                                                |                                                                                                    |                                                                                                    |  |
| ☐ If I'm t                                                                                 | taking a world language and culture exam:                                                                                                    |                                                | I understand that if I do not attach or paste my respond click <b>Submit</b> before the countdown on my screen                                                                                                    |                                                                                                    |  |
| f                                                                                          | I downloaded the AP World Languages Exam App<br>from the Apple® App Store (to an iPhone® or iPad®)<br>or from the Google Play Store™ (to an Android™<br>device), practiced with the app, and gave the app<br>permission to use the microphone. |                                                | complete, I will receive 0 points for that question.  If I accidentally close my browser or tab, temporarily lose my internet connection, or experience some other disruption, I will click my e-ticket to rejoin my exam.                                          |                                                                                                    |  |
| ☐ I<br>I                                                                                   | l confirmed that my device can access the internet<br>by Wi-Fi or cellular data, has at least 30MB of<br>available storage, and is charged to at least 25%<br>battery power or is plugged in.                                                  | Ц                                              | to re<br>is Co<br>requ                                                                                                    | an't rejoin my exam, lose too much time trying gain access, or do not see a <b>Your AP Exam</b> complete message at the end of the exam, I can est a makeup test by completing the form at rg/requestmakeup. |  |
|                                                                                            | I'm in a location with no or limited background noise where my voice can be recorded clearly.                                                                                                    | ☐ If I'm taking a world language and culture e |                                                                                                    | taking a world language and culture exam:                                                                                                    |  |
| ☐ I have closed the AP World Languages Exam App on my device before the start of the exam. | have closed the AP World Languages Exam App                                                                                                    |                                                |                                                                                                    | I will start my exam from my e-ticket on the device that has the AP World Languages Exam App installed.                                                                                                    |  |
|                                                                                            |                                                                                                    |                                                |                                                                                                    | I will not open the app directly. When prompted,<br>I will select <b>Start My Exam</b> to launch the app.<br>This is the only way to start the exam.                                                         |  |
|                                                                                            |                                                                                                    |                                                |                                                                                                    | Once I've launched the app by selecting <b>Start My Exam</b> , I will complete my exam using the app.                                                                                                    |  |
|                                                                                            |                                                                                                    |                                                | After the Exam  ☐ I will sign in to My AP and indicate the college, university, or scholarship program that should receive my free score report. Deadline: June 20, 2020.  ☐ I will report information about cheating attempts at: collegeboard.org/reportcheating. |                                                                                                    |  |
|                                                                                            |                                                                                                    |                                                | 20110                                                                                                    | .gewould.org/icportelleullig.                                                                                                    |  |

#### Check in to Your Exam

- 30 minutes before the start time for your exam, check in by clicking the specific e-ticket for that exam.
- You'll need to spend a few minutes passing through various security filters to confirm your identity.
- A timer will show how much time remains until the start of the exam.
- Once the exam starts, the first exam question will automatically appear. You SHOULD NOT refresh your browser.

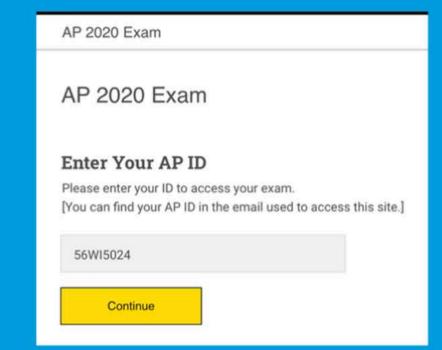

Time Until Exam Starts 00:03:02

# Managing Your Time

- During the exam, you'll see a timer at the bottom of the screen showing how much time remains to create and submit your response. Keep that timer visible.
- Five minutes before time is up, the timer turns red. You'll see a pop-up reminding you to submit your response. STOP where you are and copy/paste or attach your work. Then click Submit.
  - You can still earn a 5, even if don't finish a response.
  - If you don't submit your response on time, you won't get any credit for it.
- Losing track of time and not submitting a response before time runs out is **not** an acceptable reason for requesting makeup testing.
- AP will set standards for scores of 3, 4, and 5 this year so that it's not more difficult to earn high AP scores this year than it was in prior years.

Time Left to Submit Work **00:18:02** 

Time Left to Submit Work

00:04:59

## Submitting Your Response

- Submitting responses is a two-step process:
  - Attaching or pasting your response
  - Clicking Submit
- If you don't click Submit before the timer runs out, your response will not count.
- Once you click Submit, your response may continue to transfer, depending on your bandwidth. This is fine. You will be able to move on to the next question, even while your first question continues to transfer, so long as you clicked Submit before the time ran out.
- If your response continues to transfer after the exam ends –
  wait for an on-screen message confirming that your exam is
  complete—make sure your submissions have fully loaded
  before you close your browser or turn off or restart your
  computer.
- If you never see that "Your AP Exam is Complete" message, you should go to cb.org/requestmakeup to explain the situation and request an e-ticket for the June make-up date.

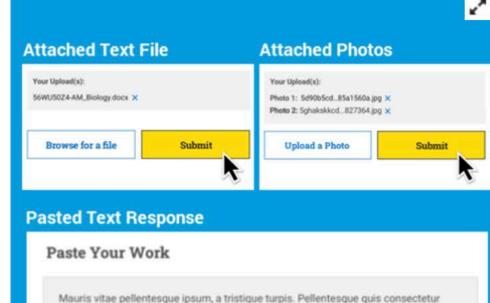

felis. Morbi nec tortor malesuada, fringilla elit in, tristique ex. Sed ullamcorper, tellus

vel placerat laoreet, diam ipsum lobortis sapien, pulvinar lobortis magna sem quis est. Vestibulum ac consectetur velit. Ut commodo viverra sagittis. Sed luctus fringilla

nisl, vitae volutpat sapien facilisis non.

Clear Field

Submit

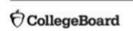

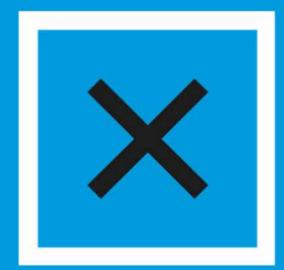

# What Could Go Wrong While I'm Testing?

- If you accidentally close the browser, your device crashes, or you temporarily lose internet access, you can quickly click your exam e-ticket again to return to the exam.
  - Continue the exam, and if you feel at the end of the exam that the temporary disruption negatively impacted your performance, you can request approval to take the makeup exam at cb.org/requestmakeup.
  - Tip: During the exam, don't refresh your browser or hit the back arrow.
- Don't call: Customer service centers won't be open due to the pandemic. If you lost too much time to a technical problem, aren't able to connect to your exam, or experienced some other serious disruption, you can request a makeup exam.

#### 2020 AP Exam Scores

- As usual, 2020 AP Exams will be scored by AP readers, who are college professors and experienced educators in each exam subject. Scores will be reported on the usual 1–5 scale.
- To accommodate the extended scoring schedule, which requires all exams to be scored online in readers' homes, AP scores will be released to AP students approximately one week later than usual, beginning about July 15.

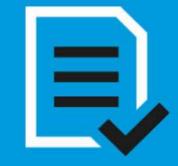

# Remember to use your free score send!

Sign into My AP no later than June 20 to indicate which college or university should get your scores. After June 20, there's a \$15 fee for each score report sent (\$25 per report for rush processing).

#### Check Your Tech: Browser

If you cannot access the Exam Demo available from May 4 at cb.org/ap2020, you won't be able to take the real test. Follow these steps to change your browser.

- The AP Exam will only open in the latest versions of Chrome (preferred), Firefox, Safari, or Edge.
  - Important: 2020 AP Exams won't work in Internet Explorer.
  - If you need to install Chrome (which is free), do a google search for "Get latest Chrome browser," and follow the instructions.
- Make sure Chrome (or Firefox, Safari, or Edge) is your default browser:
  - Send an email to yourself with a link to a website you like. Click the link and see which type of browser opens. If it's Internet Explorer, you must change your default browser or you won't be able to test.
  - If you need to change your default browser to Chrome, do a google search for "Set default browser for [your device and operating system, if known]."
- Disable any browser plug-ins or extensions, such as Grammarly, to ensure you can access the AP 2020 Exam. However, keep plug-ins you need for accessibility, e.g., ChromeVox.
  - Do a google search: "How to disable browser extensions"

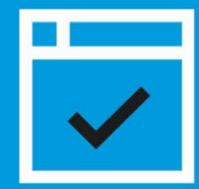

Your exam question(s) are displayed in a browser.

Using a supported browser ensures that you'll be able to test successfully.